## **Field Automation Users Group (FAUG) Representatives Manual**

*Contributing to an effective partnership between the Oregon Department of Corrections and the county community corrections agencies by providing a statewide information system and reliably addressing the changing needs of field system users.*

## **Table of Contents**

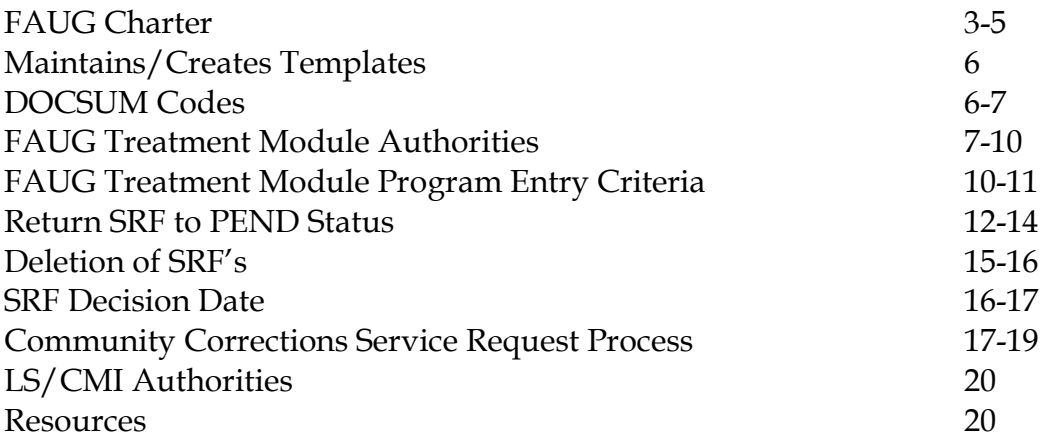

## **Field Automation Users Group (FAUG) Charter – August 24, 2005 Rev. April 5, 2010**

#### **Purpose/Overview:**

The Field Automation Users Group (FAUG) is a crucial support tool to incorporate statewide policies and procedures that efficiently and reliably addresses the changing needs of field users. This group provides flexible training and user support at the local level, sets standards and ensures the consistency and usefulness of offender information that is available statewide. FAUG provides continuous improvement of field automation through communication between county Community Corrections agencies and the Oregon Department of Corrections.

FAUG accomplishes this mission by increasing our knowledge of and implementing the policies and procedures created, sharing information and expertise, and promoting statewide support and staff participation. Committee members share perspectives and valuable information from their counties. The sharing of information among committee members allows the members to get a clear picture of the statewide database system. When voting or prioritizing FAUG needs, committee members consider what is best for the department and not individual needs.

#### **Scope of Authority:**

By meeting quarterly FAUG meetings allow for analysis and solution of problems/issues concerning the statewide database, policies and procedures. To implement major policy changes, the proposed changes would be presented to the OACCD Liaison for OACCD approval. All FAUG members are the point of contact for their respective county staff. The director/designee will appoint FAUG Representatives:

- There will be a FAUG delegate represented by each county or tri-counties;
- They are able to make decisions; and
- They are the point of contact for DOC, outside agencies and other FAUG members.

#### **Roles and Responsibilities:**

- Responsible for system maintenance within their counties
- Maintains/creates document templates
- Maintains/updates the Treatment Module in CIS
- Responsible for returning non-board SRF's to pending or complete status in the Sanction Module in CIS
- Responsible for appropriate deletion of Case Plans in the DOC OMS database.
- Develop long-range plans for development of service requests/projects to meet agency needs to further enhance use of CIS/OMS and the tracking of offenders
- Create and submit FAUG service requests and projects with DOC
- Provide a list of DOC testers that test pilot service requests prior to implementation into CIS
- Provide training and information within respective counties as well as other county offices
- Create, update and maintain system manuals
- Maintain and update FAUG's participation on the DOC website to include a quarterly meeting schedule, agendas, minutes of past meetings and current officer/member contact information

## **Membership/Officers:**

- The chair and officers are elected to two year terms by the membership. These elections occur in May. The officers consist of a Chairperson, Co-Chairperson, Membership Coordinator and Recorder. These are volunteer positions which are nominated by another group member, seconded for approval by another group member then a group vote is taken for majority rule.
- Chair: This position is responsible for planning and distribution of each quarterly agenda, directing the meetings through the agenda, reviewing prior meeting minutes for approval and present issues/questions. If issues arise needing OACCD approval, the Chair will forward these to the OACCD liaison for further approval along with DOC team members.
- Co-Chair: This position is responsible for the same duties as the Chair and will serve as the Chair at meeting/committees in the Chair's absence. The Co-Chair position will be rotated to the Chair position after the two year term. The vacant Co-Chair position will then be put for nomination to the membership.
- FAUG Manual Committee Chair. This position is responsible for creation, maintenance and updating the FAUG Charter, the FAUG Representatives Manual, CIS User's Guide and other system manuals. This position will be

appointed by the Chair and/or Co-Chair. The person holding this position will as necessary appoint members for aid in their duties.

- Membership Coordinator. This position is responsible for tracking attendance at each meeting and compiling a yearly attendance roster, along with updating/distributing the membership contact list to members, and the DOC website. The membership coordinator will also assign an experienced representative from another county to aid new representatives. The membership coordinator will provide copies of the FAUG representative's manual to new members.
- Recorder. This position is responsible for taking the meeting minutes and distribution to the Chair and Co-Chair for approval before being sent to the membership and placement on the website. The recorder also maintains the Decision Log.
- All members not able to attend a meeting may submit their issues/concerns or questions to the Chair or Co-Chair on their behalf via e-mail or telephone. The responses to these issues/concerns/questions will be contained in the minutes.

#### **Meetings:**

- Meets quarterly (4 times per year) on the third Wednesday and Thursday of the Month. The meetings are held in different counties throughout the State to promote participation from all members.
- These meetings provide a forum for analysis of problems and formulation of solutions to issues that have a significant impact on field operations and the integrity of the Corrections Information System (CIS) database.
- This provides opportunity for value given to networking.
- Attendance at quarterly meetings is for membership, prospective members, and invited guests as well as members of OACCD.
- Minutes are recorded at each meeting by the Recorder/Designee and distributed to the FAUG Chair and Co-Chair via e-mail for approval, then sent to the membership and posted on the DOC website.

#### **Document Templates:**

FAUG representatives are responsible for creating and maintaining templates for their offices. They will ensure that the most recent process for accomplishing these duties will be on the DOC website.

#### **DOCSUM Codes**:

Caseload Number PO name Responsible Location ID Number Name Title Last Name First Name Middle Name Name LFM LC Name FML LC Birth date Current Age Sex Race Race Description Height Weight Hair Color Eye Color Social Security No Drivers License No **FBI Number** Phone **Work Phone Cell Phone** Home Address Line 1 Home Address Line 2 Home City Home State Home Zip Code Mail Address Line 1 Mail Address Line 2

Mail City Mail State Mail Zip Code Mail City State Zip Last Home Attempted Last Home Completed Crimes Offenses Grid Score Counties of Convictn Sentencing Judges Case Docket No **DA Case Number** Sentence Type Sent Begin Dates Sent Expi Dates Sent Length Cond Codes Cond Description Current Status Inst Risk Assess Comm Supervision Lvl Risk Assess Total Sex Assess Total Sex Assess Level **Stat 99 Tot Stat 99 Lvl Pred Sex Off** Admission Date Cell Number (moved) Proj Inst Rele Date Parole Release Date Max Sentence Date

#### **Inst ReleDt**

- Max Incarceration Dt SG Earned Time Date Minimum Date Classification Date History Risk Last Office Visit Last Monthly Report Next Office Visit Dt Next Office Visit Tm Tent Parole Disch Dt Supv Fee Monthly Amt Supv Fee Balance **Total Fee Balance** (Supervision Fees) Comm Service Total **Comm Service Balance Def Atty Name DA Name**
- Crt Ord Fin Obl Tot **Crt Ord Fin Balance Crt Ord FINE Obl Tot** (refers to Comp Fine) **Crt Ord FINE Balance Crt Ord REST Obl Tot Crt Ord REST Balance Restitution Amount Victim Name Victim Address Treatment ID** Refer Date Date of Entry **Exit Date Exit Code Date Last Supervision Fee Paid**

## **Maintains/Updates Treatment Module in CIS:**

## **FAUG TREATMENT MODULE BUSINESS RULES**

#### **Purpose:**

The purpose of these rules is to document the agreed upon format and support responsibilities by FAUG members in maintaining the list of treatment providers within each County.

#### **Treatment Provider Directory Rules:**

- 1. FAUG Recommends the treatment provider information is reviewed for accuracy at a minimum of 6-12 months.
- 2. Only FAUG members or designated County representatives are allowed to update the directory of providers.
- 3. Each FAUG member is to enter provider information if the provider is in their county and used by another County.
- 4. The directory must be searched to ensure the provider is not already listed, prior to entering a new provider, including sub-setting for expired programs.
- 5. When adding a new provider, the Program ID (12 character spaces total) always begins with the four letter County code, then with a - , and then an abbreviation of the provider name. (See Diagram). Be sure there are no spaces in front of or following the – as that will affect how the providers are displayed alphabetically. \*NOTE: Be careful with the Program ID as once saved, it cannot be changed.
- 6. Providers are to be entered in the County of the provider's address. The same program is not to be entered under each County that uses that provider, except as detailed in #8 and #9 below.
- 7. The service location field must match the Program ID, i.e. if the Program ID is BAKR-----, then the service area must be BAKR.
- 8. If the provider has two separate physical locations where treatment is delivered in more than one county, the provider information is to be entered under each county.
- 9. If the provider serves a county but does not have not a permanent address in that county the provider is to be listed only under the county where there is an address.
- 10. Any FAUG member may enter an Out-of-State provider but must use, OOS- plus the two letter state code and then a space before entering an abbreviation of the provider name (OOS-WA XXXX) in the Program ID field and search to ensure the provider is not already listed.
- 11. Web based providers who don't have a physical address the offender must report to can be added by any FAUG member starting with WEB- then an abbreviation of the provider name. An example would be if the offender takes on-line treatment classes from home. If the offender has to report to a physical address to do on-line treatment, the provider should be entered regularly as in #5 above.
- 12. All fields on the Add New Provider screen are to be completed.
- 13. Comments should include information like; level of service, accommodations for children; fees, etc.
- 14. The average duration of the program is to be entered. This is done so that reports can be generated or sub-sets used that list offenders with no exit date but that are past the average duration of the program. This is done so that reports can be

generated or sub-sets used that list offenders with no exit date but that are past the average duration of the program.

15. FAUG representatives are to ensure that active offenders are moved to the correct program if the program dissolves, is absorbed by another program or was listed under a program that is not listed based on the address of the provider. The program is then to be expired. To move assignments from the provider who is being expired, enter 12=Work with assignments on the line in front of the program name which will bring up a list of all the offenders assigned to that program. Enter a 2=change before each offender which will bring up the Treatment Program screen. Tab to the Treatment ID and enter the name of the program you are moving them to if you know it, or F4 for the list:

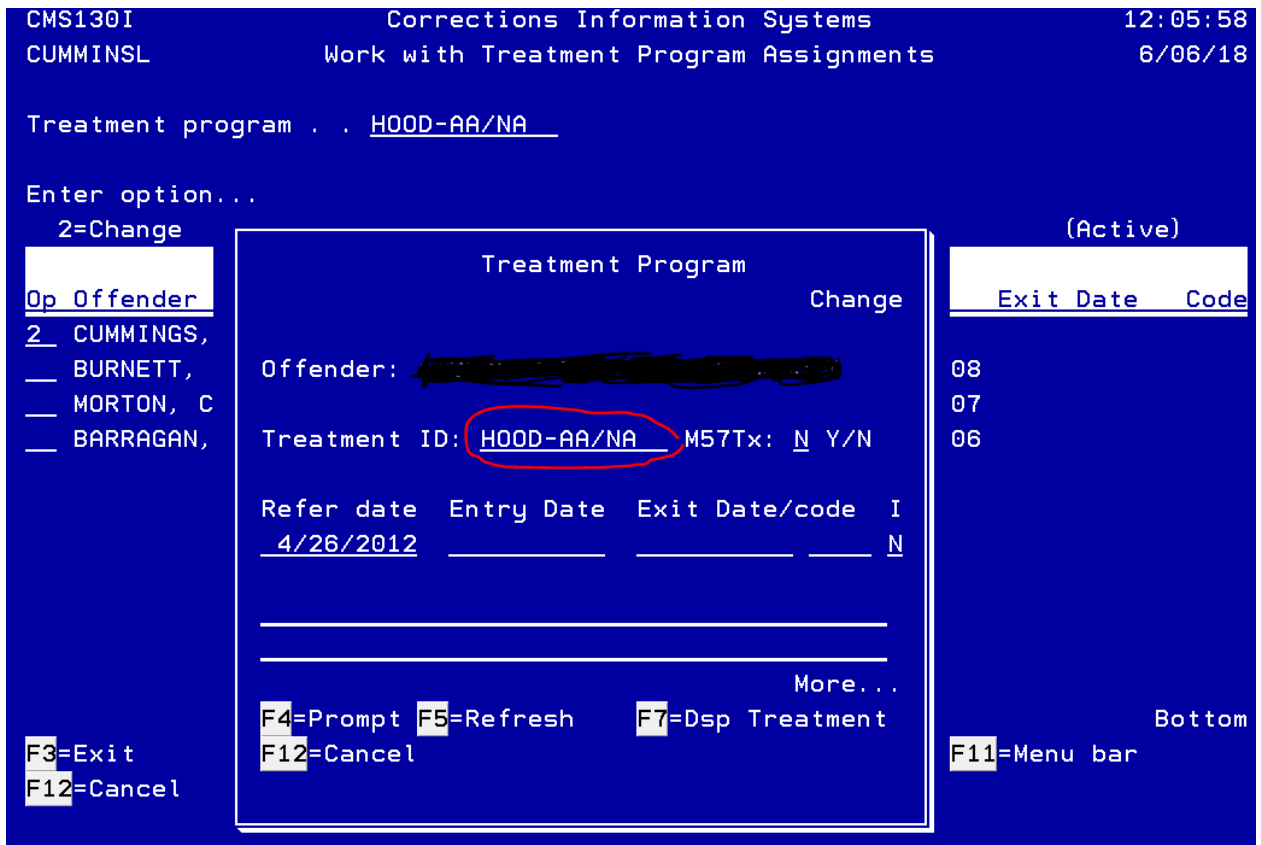

- 16. A program is never deleted from the directory but can be expired when #15 above has been completed. To expire a program, enter 2=Change on the line of the program, press enter, and tab down to the Program expired field and enter a Y. To un-expire the program, enter an N.
- 17. FAUG representatives are to review the list of providers under their County code to ensure the naming protocol is followed, i.e., clean up their Counties section of the directory.

18. Private providers are defined as obscure program providers that are not contracted by a community corrections agency and do not routinely offer services to corrections clients, i.e. a private doctor or provider who is billing a client's insurance company, or a client's employer provides coverage for treatment.

#### **Diagram:**

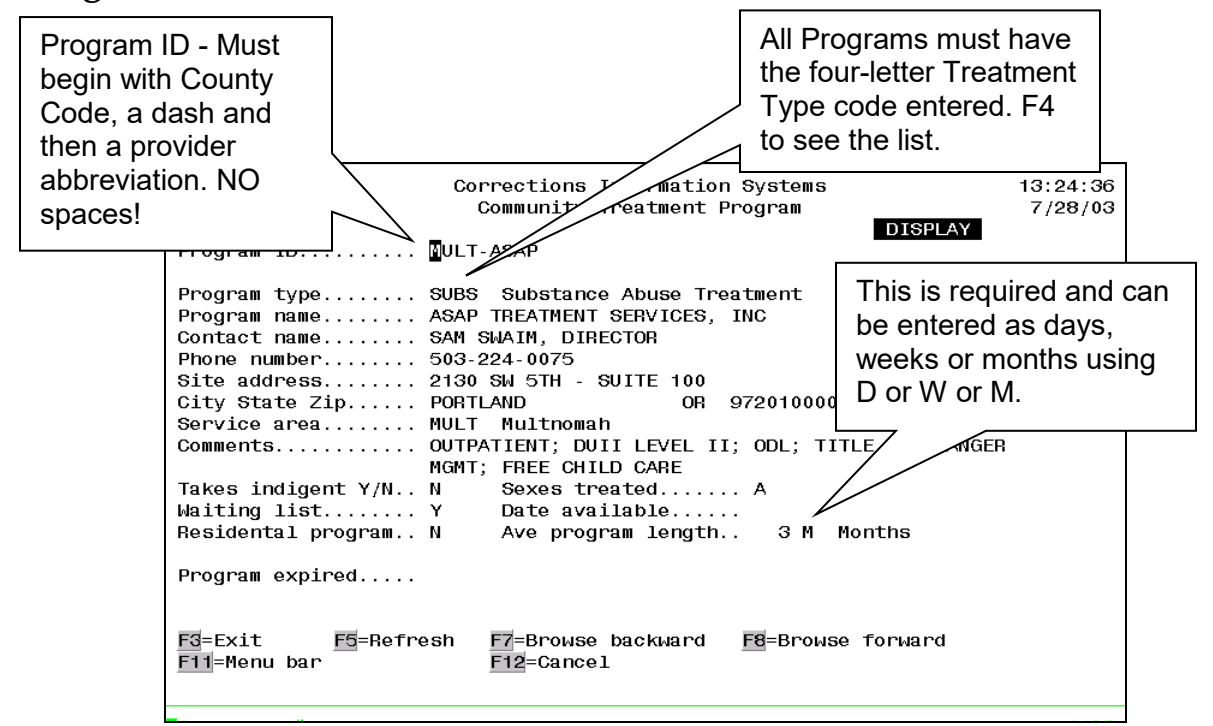

#### **FAUG Treatment Module Program Entry Criteria (Approved by OACCD on 09/10/08)**

The following four criteria were approved for entries of programs into the treatment module. Three out of the four must be met for entry.

- 1. Program offers the offender a skill to make a pro-social change and reduce an identified need.
- 2. Program staff have are certified in the field in which they are providing service.

- 10 - Rev Date: 08/21/2018

- 3. Program is used while the offender is on community supervision.
- 4. Program is not used as a punishment.

The reason for having criteria for entry of programs into the Treatment Module is the recent addition of programs that are not considered treatment and to prevent misunderstandings in the future.

One of the main uses of the Treatment Module is to effect offender change especially in an identified need area on a valid assessment tool. The current program types meet this criteria. Education and Jobs programs may not be regarded as traditional treatment but aid in reduction of two Criminogenic needs.

Program Staff having a certification in the field is important to ensure the outcomes of the treatment and ensure the use of EBP in the treatment program. A&D counselors are certified as are Mental Health counselors; even Education programs have staff with teaching certificates. If PPO's are used to teach some classes, the program must qualify under the other three criteria to be entered.

The program must be used while the offender is on community supervision. The outcome measures tied to the entries in the Treatment Module are based on community supervision. Some areas have programs that the offenders are sent to while on Local Control status or another status. The issue is that we do not have legal control over these offenders and should not be entering the programs we send them to in the module. If there are programs that are used both for offenders on community supervision and while on Local Control status they should only be entered when used while on supervision.

The program is not used as a punishment. Jail is a punishment and a sanction. Community Service while perhaps teaching a skill or responsibility to an offender is restorative justice and is seen as reparations to the community for the crime they committed. Community Service may teach a skill to an offender but that skill is different for each offender and therefore cannot be defined to be placed into the module in one specific category.

# **Returning SRF's to Pending/Completed Status:**

There may be instances where a PO completes a sanction on Probation or Local Control PPS cases, but then the PO needs to go back and change something in that SRF. The FAUG Rep has the technological authority to change that SRF status from COMP back to PEND so the PO can make the appropriate changes.

The user who created the sanction can edit or delete within 7 days of the create date. After that, sanction authorities are based on the Offender Status first, and then the Sanction Status:

- Offenders whose current status is Parole (PA), Post-Parole (PS), or Post Prison/BRD can only be completed by the Board, and cannot be returned to Pending status by the FAUG rep or deleted.
- Sanctions returned by the Board (RETU sanction status) can only be resent to the Board once the action requested has been done. If the sanction was created while the offender was in a Community status (i.e. Probation, PostPrison/LC) , but now *is* on one of the Board statuses and the Board returns it, neither the PO or the FAUG rep can complete it, and the FAUG rep cannot return it to PEND or delete it. This must come to your Community Corrections Coordinator to complete.
- Offenders currently in a Board status where only a probation case has been sanctioned and not also the Board case cannot be completed by the PO or returned to PEND or completed or deleted by the FAUG rep. These must come to your Community Corrections Coordinator to complete. Note: The Board does not require you to send the automated sanction on a probation to them in CIS.
- Offenders whose current status is Post Prison/LC, Prob/Cond-DI (CD), Probation (PR), Prob Divr (DV), or Local Control (LC) can be completed by the PO or FAUG rep, and the FAUG rep can return these to PEND status and delete if necessary.
- If a sanction was created on an offender who is currently on a community status (see bullet above), and the sanction was mistakenly sent to the Board, who then returns it (RETU sanction status), the PO and the FAUG rep cannot complete and the FAUG rep cannot return to PEND status or delete. This must also come to your Community Corrections Coordinator who can return it to PEND status so the PO or FAUG rep can complete it.

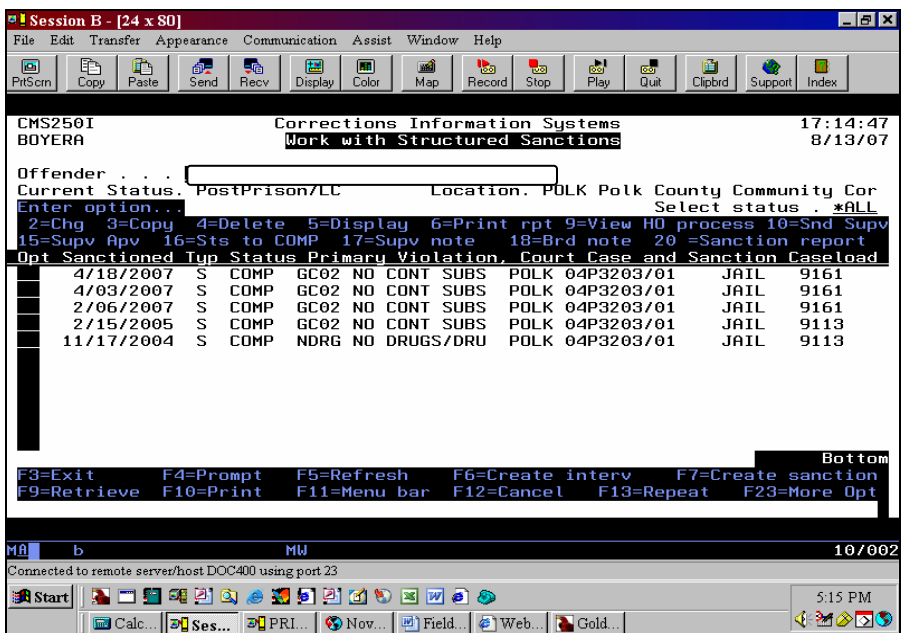

In the Work /With Structured Sanctions Module, use <F23> to display more options to the top of your (enter options…) screen.

|                                                                                       |                                                 |           | $\blacksquare$ Session B - [24 x 80] |                            |                                                      |                            |            |                                       |                   |                                                                                                    |                                    |            |                     | $- B  \times$                                                                 |
|---------------------------------------------------------------------------------------|-------------------------------------------------|-----------|--------------------------------------|----------------------------|------------------------------------------------------|----------------------------|------------|---------------------------------------|-------------------|----------------------------------------------------------------------------------------------------|------------------------------------|------------|---------------------|-------------------------------------------------------------------------------|
| File                                                                                  |                                                 |           |                                      | Edit Transfer Appearance   |                                                      | Communication Assist       |            | Window                                | Help              |                                                                                                    |                                    |            |                     |                                                                               |
| 画<br>PrtScrn                                                                          |                                                 | ħ<br>Copy | a<br>Paste                           | 覗<br>Send                  | 56<br>Recy                                           | 僵<br>Display               | 圃<br>Color | ■<br>Map                              | 喝<br>Record I     | 品<br>Stop                                                                                                   | $\mathbf{g}_{\mathbf{G}}$<br>Play  | co<br>Quit | 窅<br>Clipbrd        | Support<br>Index                                                              |
|                                                                                       |                                                 |           |                                      |                            |                                                      |                            |            |                                       |                   |                                                                                                    |                                    |            |                     |                                                                               |
|                                                                                       | <b>CMS250I</b>                                  |           |                                      |                            |                                                      |                            |            |                                       |                   | Corrections Information Systems                                                                             |                                    |            |                     | 17:15:40                                                                      |
|                                                                                       | Work with Structured Sanctions<br><b>BOYERA</b> |           |                                      |                            |                                                      |                            |            |                                       |                   |                                                                                                    |                                    | 8/13/07    |                     |                                                                               |
|                                                                                       |                                                 |           |                                      |                            |                                                      |                            |            |                                       |                   |                                                                                                    |                                    |            |                     |                                                                               |
| Offender<br>Current Status. PostPrison/LC<br>Location. POLK Polk County Community Cor |                                                 |           |                                      |                            |                                                      |                            |            |                                       |                   |                                                                                                    |                                    |            |                     |                                                                               |
|                                                                                       |                                                 |           | Enter option                         |                            |                                                      |                            |            |                                       |                   |                                                                                                    |                                    |            |                     | Select status . *ALL                                                          |
|                                                                                       |                                                 |           |                                      |                            | 23=Return SRF to PEND status                         |                            |            |                                       |                   |                                                                                                    |                                    |            |                     |                                                                               |
|                                                                                       |                                                 |           |                                      |                            |                                                      |                            |            |                                       |                   |                                                                                                    |                                    |            |                     |                                                                               |
|                                                                                       |                                                 |           |                                      |                            |                                                      |                            |            |                                       |                   |                                                                                                    |                                    |            |                     | Opt Sanctioned Tup Status Primary Violation, Court Case and Sanction Caseload |
| 23                                                                                    |                                                 |           | 4/18/2007<br>4/03/2007               | s<br>S                     | COMP<br>COMP                                         | $GCO2$ NO                  |            | <b>CONT SUBS</b><br>GC02 NO CONT SUBS |                   |                                                                                                    | POLK 04P3203/01<br>POLK 04P3203/01 |            | <b>JAIL</b><br>JAIL | 9161<br>9161                                                                  |
|                                                                                       |                                                 |           | 2/06/2007                            | S                          | COMP                                                 | GC02                       |            | NO CONT SUBS                          |                   |                                                                                                    | POLK 04P3203/01                    |            | JAIL                | 9161                                                                          |
|                                                                                       |                                                 |           | 2/15/2005                            | S                          | COMP                                                 | GC02                       |            | NO CONT SUBS                          |                   |                                                                                                    | POLK 04P3203/01                    |            | JAIL                | 9113                                                                          |
|                                                                                       |                                                 |           | 11/17/2004                           | S.                         | COMP                                                 |                            |            |                                       | NDRG NO DRUGS/DRU |                                                                                                    | POLK 04P3203/01                    |            | JAIL                | 9113                                                                          |
|                                                                                       |                                                 |           |                                      |                            |                                                      |                            |            |                                       |                   |                                                                                                    |                                    |            |                     |                                                                               |
|                                                                                       |                                                 |           |                                      |                            |                                                      |                            |            |                                       |                   |                                                                                                    |                                    |            |                     |                                                                               |
|                                                                                       |                                                 |           |                                      |                            |                                                      |                            |            |                                       |                   |                                                                                                    |                                    |            |                     |                                                                               |
|                                                                                       |                                                 |           |                                      |                            |                                                      |                            |            |                                       |                   |                                                                                                    |                                    |            |                     |                                                                               |
|                                                                                       |                                                 |           |                                      |                            |                                                      |                            |            |                                       |                   |                                                                                                    |                                    |            |                     |                                                                               |
|                                                                                       |                                                 |           |                                      |                            |                                                      |                            |            |                                       |                   |                                                                                                    |                                    |            |                     | <b>Bottom</b>                                                                 |
|                                                                                       | F3=Exit<br>F9=Retrieve                          |           |                                      | F4=Prompt<br>$F10 = Print$ |                                                      | F5=Refresh<br>F11=Menu bar |            |                                       |                   | F6=Create interv<br>F12=Cancel                                                                              |                                    | F13=Repeat |                     | F7=Create sanction<br>F23=More Opt                                            |
|                                                                                       |                                                 |           |                                      |                            |                                                      |                            |            |                                       |                   |                                                                                                    |                                    |            |                     |                                                                               |
|                                                                                       |                                                 |           |                                      |                            |                                                      |                            |            |                                       |                   |                                                                                                    |                                    |            |                     |                                                                               |
| MAI                                                                                   | b                                               |           |                                      |                            |                                                      | мu                         |            |                                       |                   |                                                                                                    |                                    |            |                     | 11/002                                                                        |
|                                                                                       |                                                 |           |                                      |                            | Connected to remote server/host DOC400 using port 23 |                            |            |                                       |                   |                                                                                                    |                                    |            |                     |                                                                               |
|                                                                                       |                                                 |           |                                      |                            |                                                      |                            |            |                                       |                   |                                                                                                    |                                    |            |                     |                                                                               |
| <b>R</b> Start                                                                        |                                                 |           |                                      |                            |                                                      | <b>BEEGBBBBBBCDBAO</b>     |            |                                       |                   |                                                                                                    |                                    |            |                     | 5:15 PM                                                                       |
|                                                                                       |                                                 |           |                                      | E≣Cole H∓nBessell          |                                                      |                            |            |                                       |                   | $\pi$ DPI $\alpha$ $\pi$ $\pi$ $\pi$ $\pi$ $\pi$ $\beta$ $\pi$ $\beta$ $\pi$ $\beta$ $\pi$ $\beta$ $\alpha$ |                                    |            |                     | ∢≫⊠⊗                                                                          |

Type 23 on the option line and <enter>.

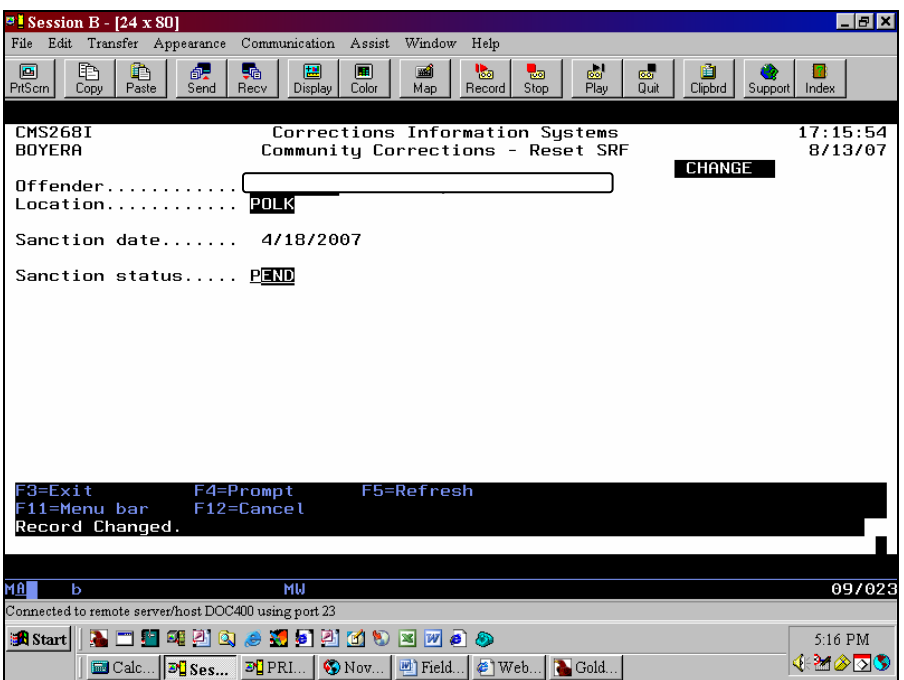

The Community Corrections – Reset SRF screen will appear. Tab to the sanction status line and <F4>. A box of sanction statuses will appear. Scroll down to PEND and press <enter>.

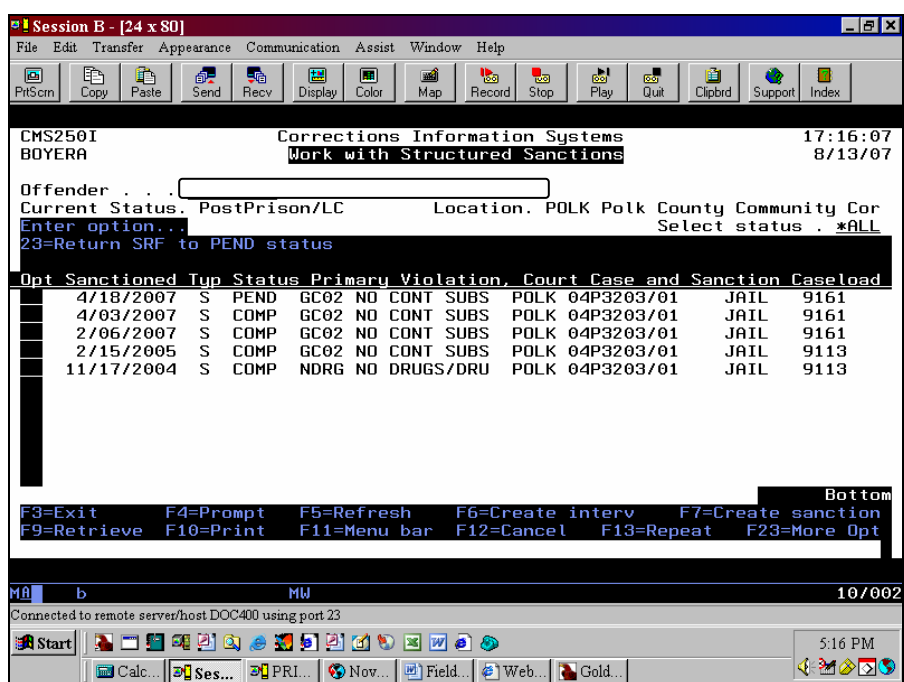

The sanction will now be in pending status.

## **Deletion of SRF:**

The issue of deleting sanctions has been sent to OACCD for clarification and approval. Ultimately, OACCD decided that FAUG needed to create an outline/guidelines.

Several examples were discussed…

Example #1 – A PPO prepares a sanction prior to the offender's scheduled arrival in the office, but the offender never arrives. A warrant is then prepared and the sanction is not imposed.

Recommendation: FAUG was unable to come to a consensus about the practice of preparing sanctions without the offender being present. Many PPOs feel this is a necessary practice for time management purposes; whilst others feel that waiting until the offender is in the office eliminates the need to delete the sanction. All agree (including OACCD) that a PPO should not initiate a sanction at the time a warrant is being requested.

Example #2 – An offender is sent to prison on new charges prior to a sanction being served.

Recommendation: Close the unserved sanction as NOAC and justify the NOAC closure code.

Example #3 – A sanction is served, but the Court denies the sanction and sets a Probation Violation Hearing.

Recommendation: Put NOAC in the 'Sanction Given' section and then enter the Court Ordered sanction/sentence in the 'Judge Override' section.

Examples #4, #5 and #6 – A sanction is prepared on the wrong offender; a duplicate sanction is accidentally prepared or the sanction is prepared, but subsequently it is determined that not enough evidence exists to support the allegation of violation behavior.

Recommendation: Delete the sanction.

Other notes/recommendations regarding sanctions:

• Anytime a sanction is completed with NOAC, there should be a justification entered into the body of the sanction as to why the sanction was completed NOAC.

- Sanctions should be completed when the process is completed. The PPO should NOT wait until the sanction is fully served.
- A concern was raised that a behavior alleged is counting toward future sanctions, but if the sanction is not served, then it should not count. This will be addressed when FAUG's sanction service request is done.
- A question was asked if an open sanction (past 15 days) could trigger an OTTO notification ("R" code) to remind PPOs to complete the sanctions. FAUG agreed, but only if in PEND status. There are reasons for which a sanction may not be completed beyond the 15 days, but they should be in another status (SUPV, VOTE, etc). This is also in FAUG's sanction service request.

## **Decision Date on SRF:**

#### *FAUG's recommendations regarding decision date***:**

- When the PO has the authority to impose sanction, the decision date will be the date the offender accepts the sanction and it is officially imposed.
- When an offender accepts a sanction but supervisor approval is required, the decision date will be the date the supervisor approves the sanction.
- When the supervisor approves the sanction prior to the offender accepting it, the decision date would the date that the offender accepts the sanction and the PO officially imposes it.
- When it is a local post-prison revocation case and the offender has a hearing in front of the hearings officer, the decision date will be the date that the LSA approves the decision of the hearings officer.
- If a PO has the authority to impose a sanction and the offender does not accept it, it would then go before the hearings officer and the decision date would be the date that the hearings officer approved the sanction.
- If a sanction is sent to the board or the judge and it gets overridden, the decision date would be the date that the final authority imposes the sanction, either the court or the board.

In a nutshell, the decision date is the very *final* date when the sanction is officially approved; no matter how many people or steps that it has to go through in the review process; and fully completed.

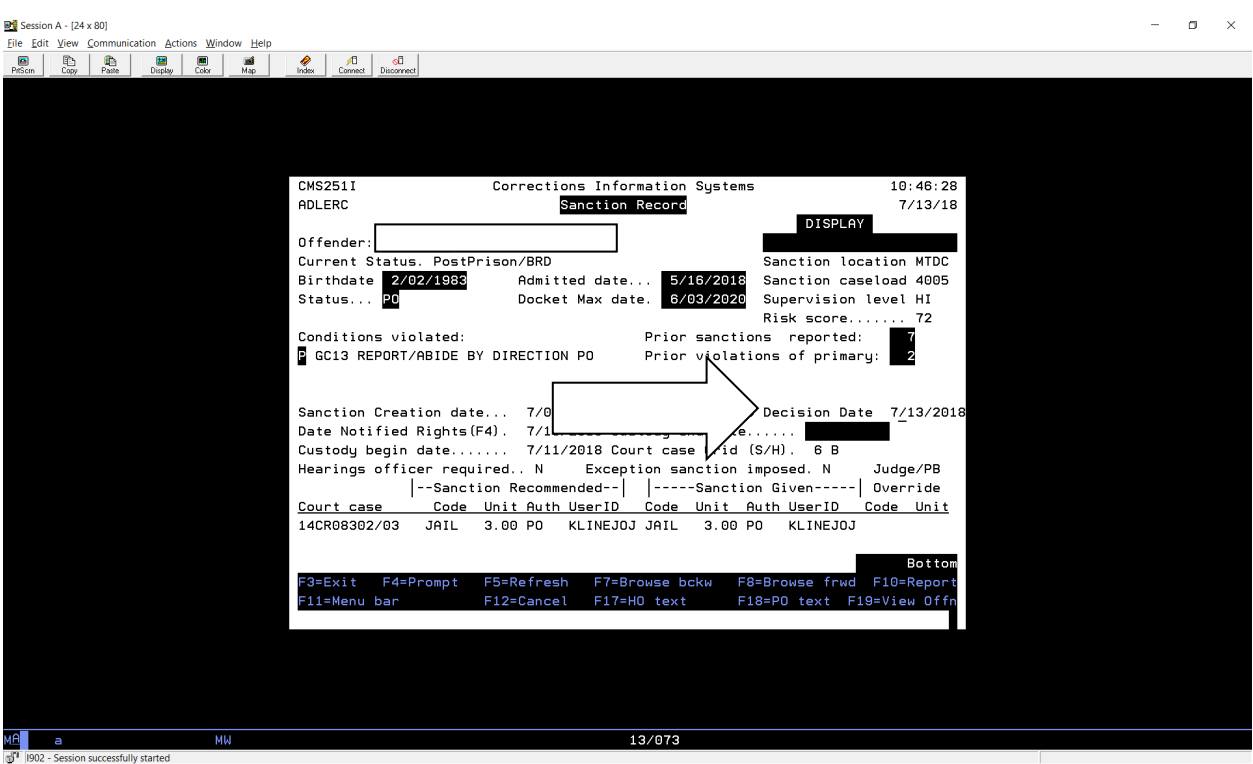

## **Community Corrections Service Request Process:**

Community Corrections developed User Groups for automated issues in CIS amongst PO's (FAUG), support staff (SOON), Supervision Fee staff (FSN), PO's who specialize in sex offender supervision (SOSN) and PO's who specialize in family violence (FVSN). The charters for these groups were eventually taken over by the Directors of the county community corrections offices (OACCD). These groups are comprised of representatives from each county office and are responsible for taking information back to their offices as well as bringing back county by county practices that impact automation. They are also attended by representatives from other DOC and state offices such as DOC/Community Corrections, DOC/OISC, Interstate Compact and Parole Board who may share some of the same automated screens. They meet on a regularly scheduled basis and are routinely used for business analysis on new programming, developing work-a-rounds for issues they don't want to use IT resources for, and authorizing service requests for system enhancements as business requirements change. In some cases they also have additional authority to make data changes for their locations.

There are major benefits in having groups like these:

- Staff buy-in.
- Business needs drive automation staff that actually does the jobs helps design the automation.
- Networking between the groups on common issues and enhancements.
- Training new applications and enhancements go back to the groups.
- Testing the groups that authored the requests test the automation.

As requests for services are authored by the groups, they work with their DOC/Community Corrections coordinator to write up the request. The groups vote to prioritize their own SR's within their own queues and/or make recommendations to the other groups on common requests.

Once the requests have been prioritized within the groups and entered by the Community Corrections Coordinator into the automated Service Request system, they are taken to the Service Request Governance Committee for overall prioritization between all DOC Divisions/Business Units. Current criteria as set by the Service Request Governance Committee is:

1. Required for compliance with Federal or State law, Administrative Rule (OAR), or DOC policy?

Scoring = 0-NA; 1-small impact; 2-medium impact; 3-large impact.

2. Required to fix a critical data integrity problem? Scoring = 0-NA; 1-small impact; 2-medium impact; 3-large impact.

3. Enables DOC to significantly work more effectively or efficiently? (Reduction in FTE, quality, quantity, cost savings) Scoring = 0-NA; 1-small impact; 2-medium impact; 3-large impact.

4. No Workaround exists? Scoring = 0-good workaround exists; 1-OK workaround exists; 2-poor workaround exists; 3-no workaround exists.

5. Impacts a Strategic Initiative? Scoring = 0-NA; 1-small impact; 2-medium impact; 3-large impact.

6. Addresses safety issue? Scoring = 0-NA; 1-small impact; 2-medium impact; 3-large impact.

7. Miscellaneous other factors? Scoring = 0-NA; 1-small impact; 2-medium impact; 3-large impact.

# **Service Request Process**

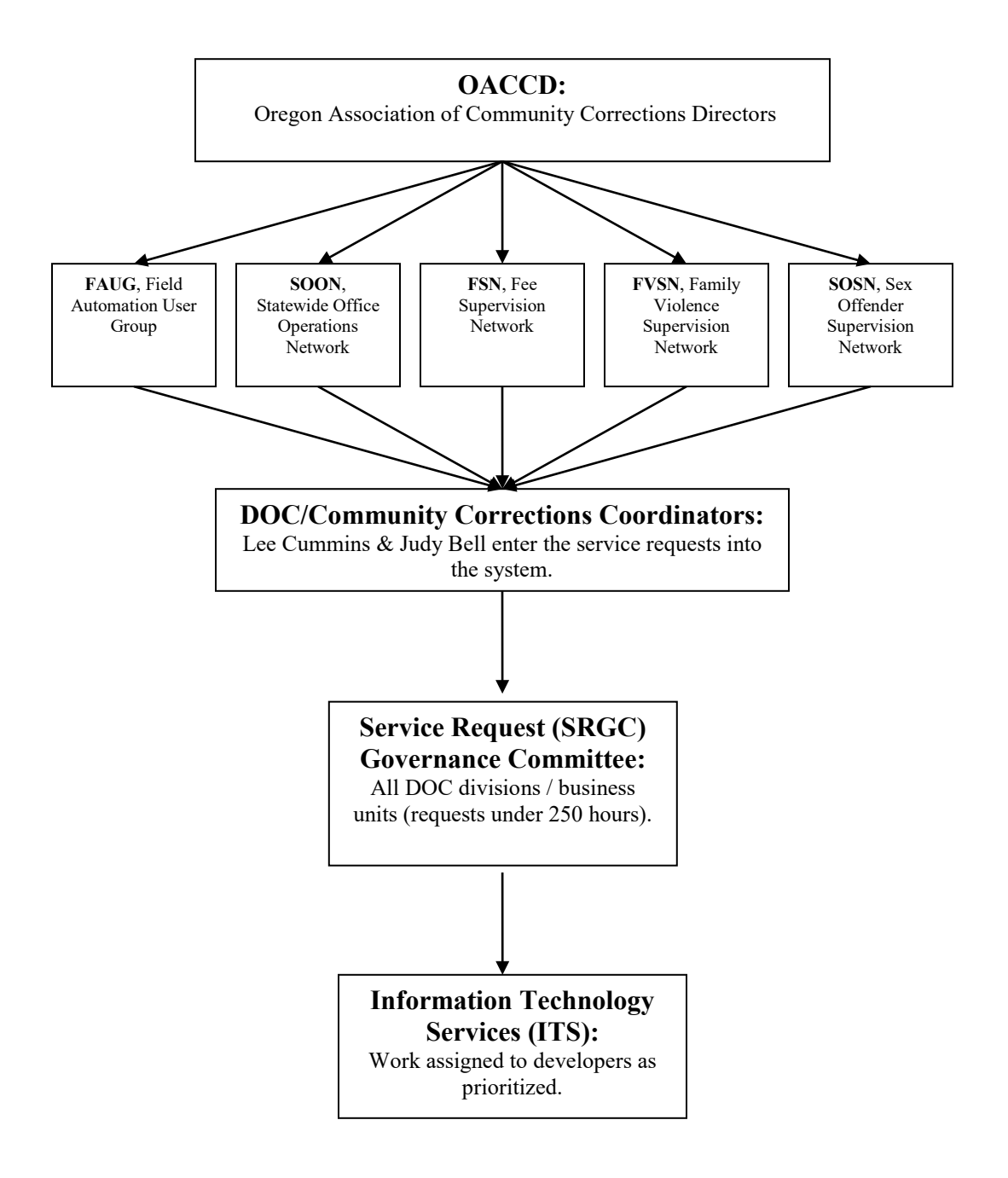

# **LS/CMI OMS Authorities:**

In the Case Plan screen of the LS/CMI, the FAUG rep can delete closed plans for their county users if the plan was entered on the wrong offender. The delete button is in the 'Commands' box. If there is no delete button it means the user does not have the authority to delete. Currently, only the FAUG rep or other county designee has this authority. If the plan has not been closed, the delete button will be grayed out and unusable. This is because the current open plan cannot be deleted. You must complete the plan first.

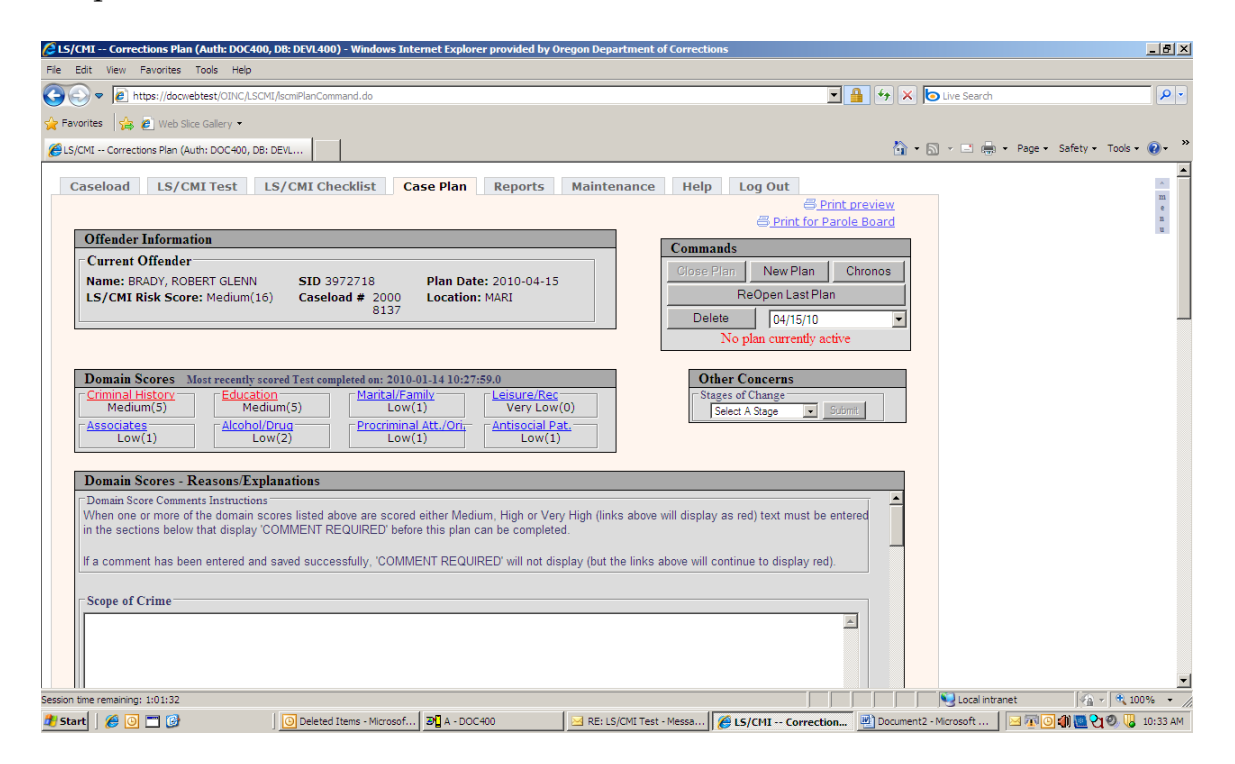

## **Resources:**

Help Desk: 866-531-9600 or [HELPDESK@doc.state.or.us](mailto:HELPDESK@doc.state.or.us)

#### Web Page:

[http://www.doc.state.or.us/DOC/TRANS/CC/cc\\_wecome.shtml#Networking\\_Grou](http://www.doc.state.or.us/DOC/TRANS/CC/cc_wecome.shtml#Networking_Groups) [ps](http://www.doc.state.or.us/DOC/TRANS/CC/cc_wecome.shtml#Networking_Groups)

#### **Current FAUG Members:** See FAUG website at:

[http://www.oregon.gov/DOC/TRANS/CC/docs/pdf/FAUG\\_Rep\\_Phone\\_Directory.](http://www.oregon.gov/DOC/TRANS/CC/docs/pdf/FAUG_Rep_Phone_Directory.pdf) [pdf.](http://www.oregon.gov/DOC/TRANS/CC/docs/pdf/FAUG_Rep_Phone_Directory.pdf)